## **Rückmelden von Kilometerständen**

Der Einstiegspunkt zum Eintragen von KM ist die Schwieberdinger Seite des Stadtradelns:

<https://www.stadtradeln.de/schwieberdingen/> Meldeplattform RADar! | Materialien | FAO | (@) Sprache ändern **STADTRADELN** Mitmachen Übersicht & Ranking Über STADTRADELN A Mein STADTRADELN Schwieberdingen im Landkreis Ludwigsburg STADTRADELN vom 01.07. - 21.07.2018  $\mathbf 0$ 22  $0/18$ dilih Ľ ÌŶ t CO<sub>2</sub> Vermeidung **Teams** Cofobrono Vilo leInde (i) **Darlamentariaringer** Hinweise Y

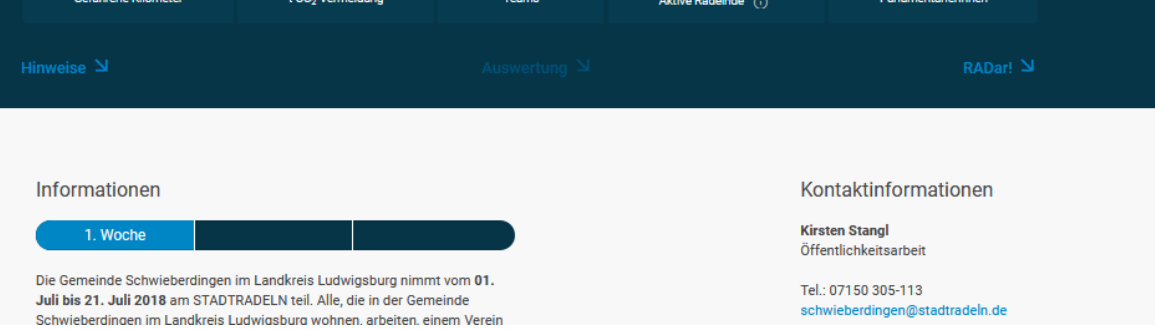

## **Schritt 1 Anmeldung**

Unter muss man sich mit dem bei der Registrierung gewählten User

## A Mein STADTRADELN

und Passwort anmelden:

Kommune teilen: 6 O ©

Über STADTRADELN A Mein STADTRADELN

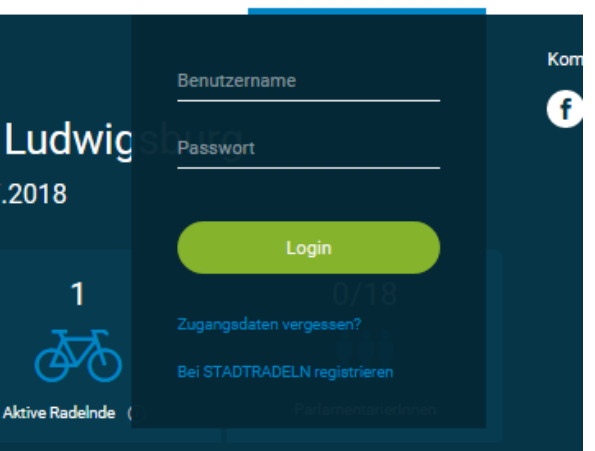

## **Schritt 2: Kilometer eintragen**

Nach der Anmeldung kommt man in den Übersichtsbereich seines Team.

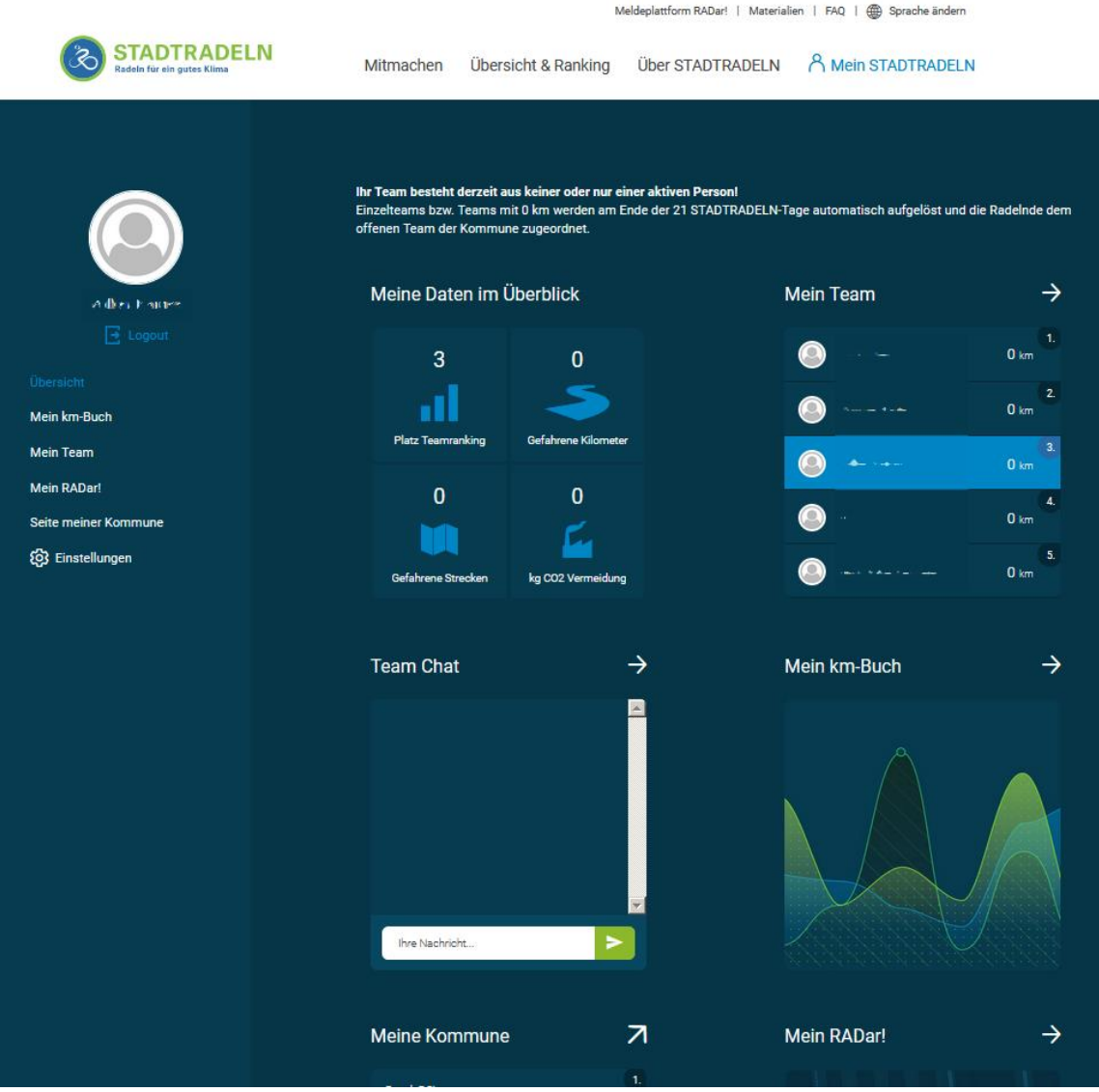

Durch Klicken auf "Mein km-Buch" kommt man einen Schritt weiter:

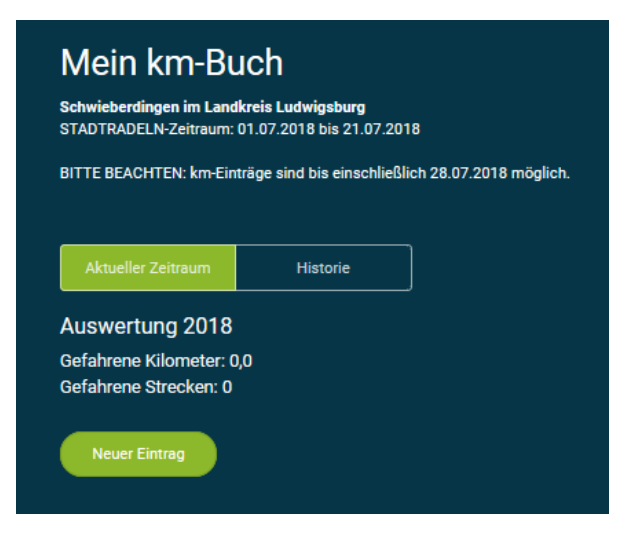

Eine Rückmeldung der Kilometerstände ist bis zum 28.07.2018 möglich.

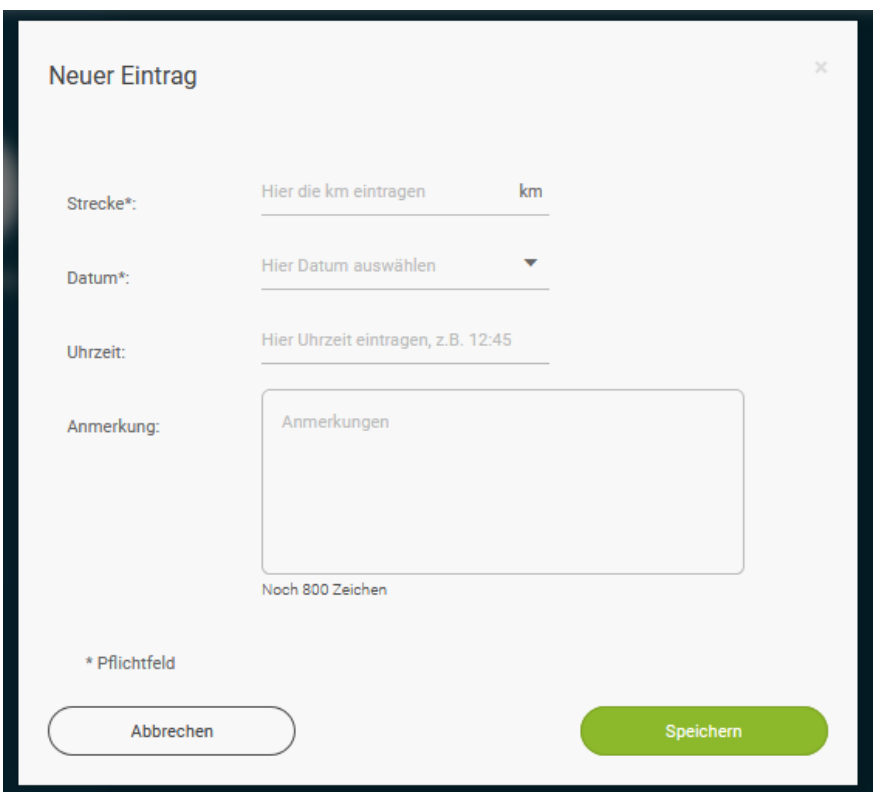

Über "Neuer Eintrag" gelangt man zur Eingabemaske für den gefahrenen Kilometerstand:

Man gebe die Daten ein und drücke auf "Speichern".

Fertig!